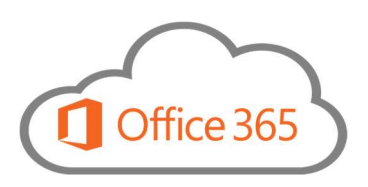

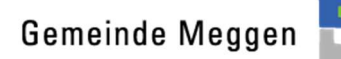

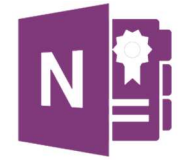

## Office365 OneNote Class Notebook

Schule

OneNote Class Notebook euch ermöglicht euch Klassen-/Lehrpersonen, digital mit euren SUS zusammen zu arbeiten:

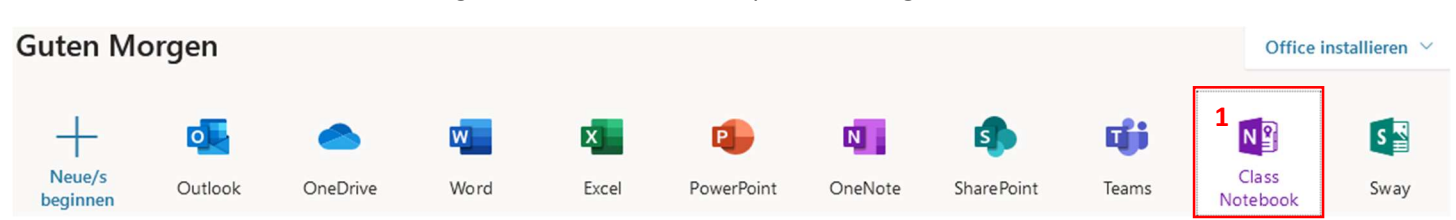

Das Klassennotizbuch bietet euch in OneNote einen Bereich für die ganze Klasse aber auch persönlich pro SchülerIn:

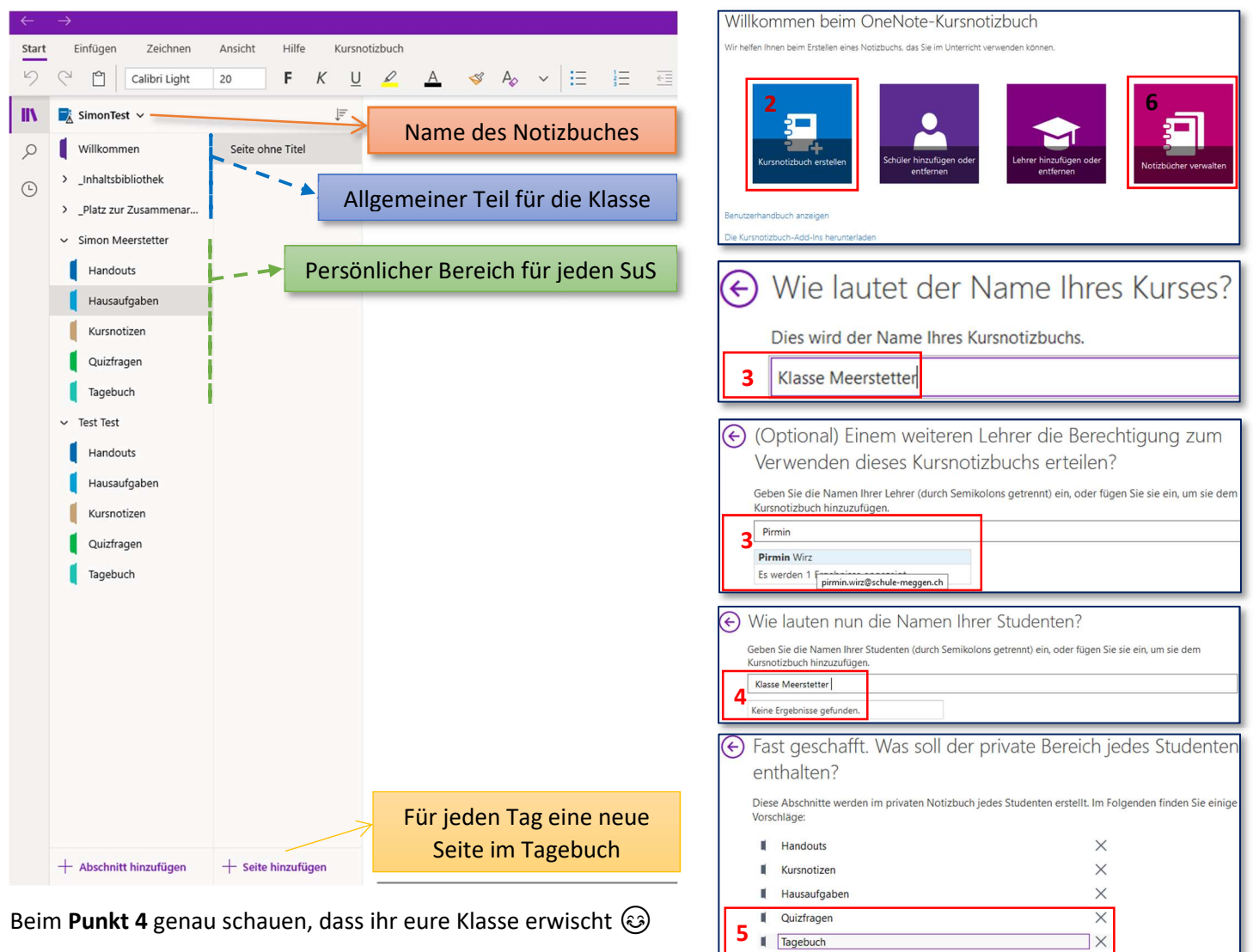

Beim Punkt 5 dürft ihr gerne unnötige Abschnitte löschen und auch noch mehr hinzufügen, auch könnt ihr sie später umbennen.

Alle Einstellungen (SchülerInnen, LehrerInnen, Abschnitte…) könnt ihr unter 6 «Notizbücher verwalten» später ändern.

 $+$  Abschnitt hinzufüger

Am einfachsten ist auch hier, dass die Schüler in der OneNote App auf ihrem Gerät arbeiten, wenn sie sich dort einloggen, erscheint ihr Notizbuch da automatisch. Als Alternative könnt ihr auf eurer Homepage den SuS einen Link posten, der sie direkt zu ihrem Klassennotizbuch führt, oder sie loggen sich unter www.office.com ein und klicken dann auf «OneNote» (Nicht «Class Noteboook»! Sonst erstellen sie selber eines…) und sehen da ihr Notizbuch.

Eine detaillierte Anleitung findet ihr dann im neu erstellten Klassennotizbuch!